## Instruções para o Acesso à plataforma MathSciNet

1) Acesse o site de periódicos da capes, usando o link:

https://www-periodicos-capes-gov-br.ezl.periodicos.capes.gov.br/

2) Clique em ACESSO CAFE

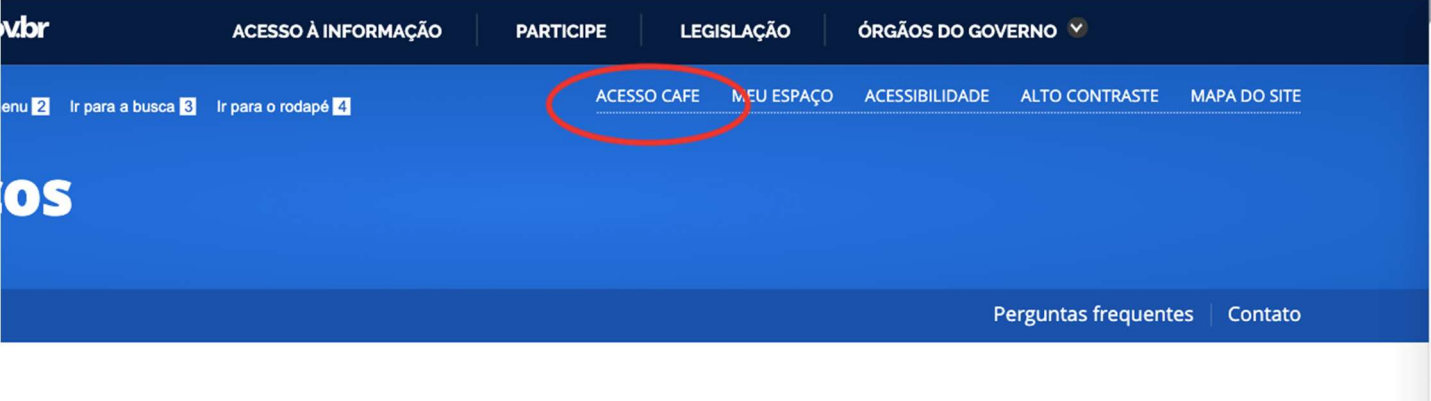

## Meu espaço

J

Esta opção permite guardar conteúdo de interesse no Meu Espaço, inscrever-se em treinamentos agendados e obter os certificados de participação nestes eventos.

Lembramos que o acesso ao conteúdo assinado pelo Portal pode ser realizado a partir de qualquer computador cadastrado, localizado em uma das instituições participantes, sem necessidade de cadastramento.

Nome do usuário:

## 3) Procure pela sigla da universidade: UFPE

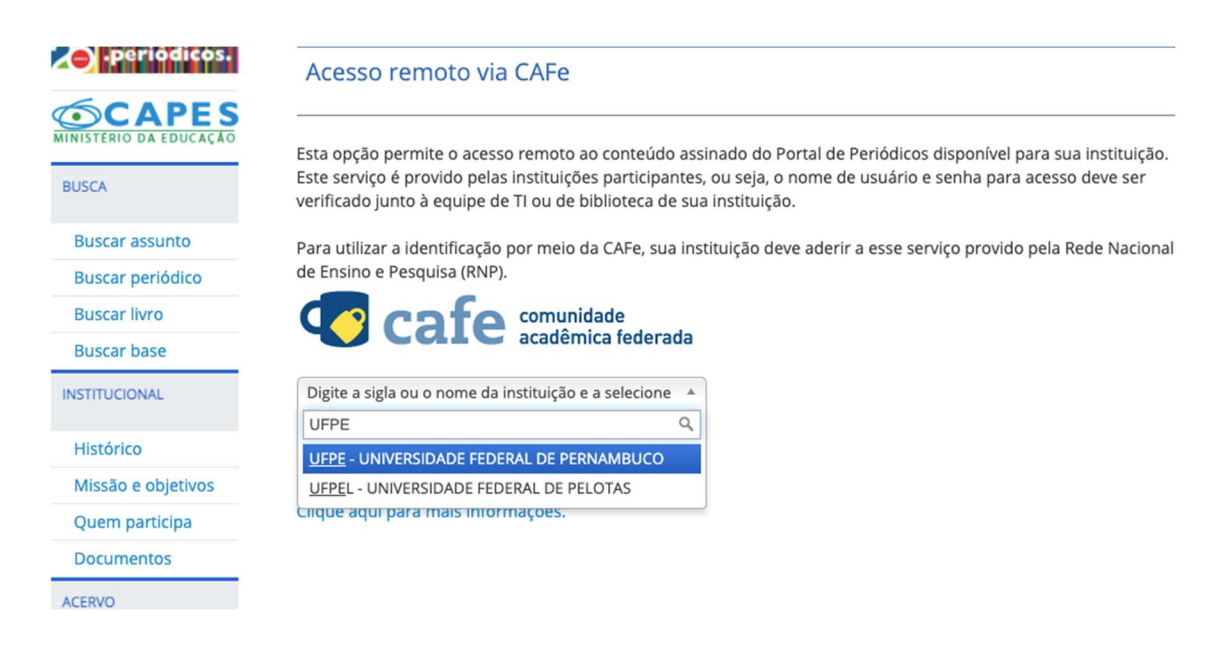

4) Digite seu CPF em username e a sua senha do email institucional (@ufpe) em password

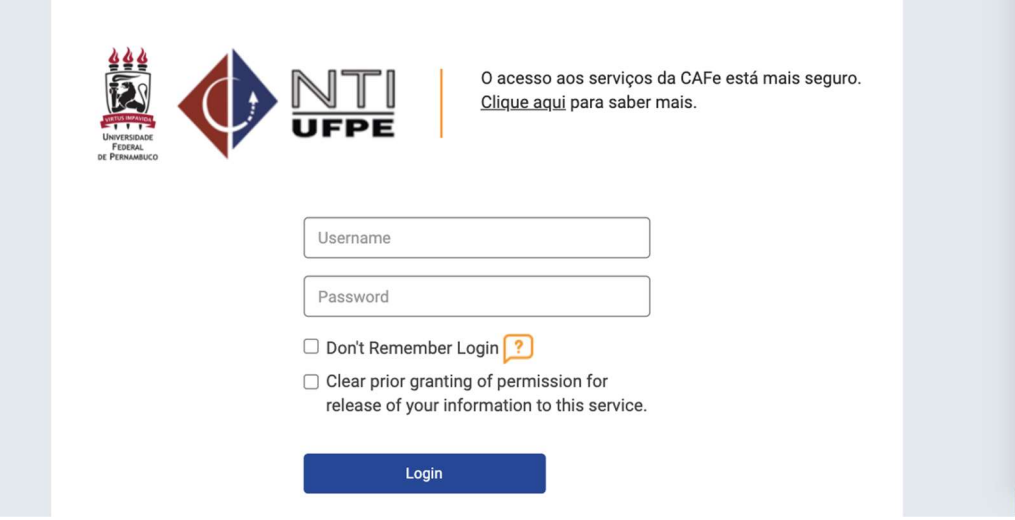

- 5) Se as informações estiverem corretas, o site será redirecionado para a plataforma de periódicos da CAPES
- 6) Clique em buscar base e digite: MathSciNet e clique

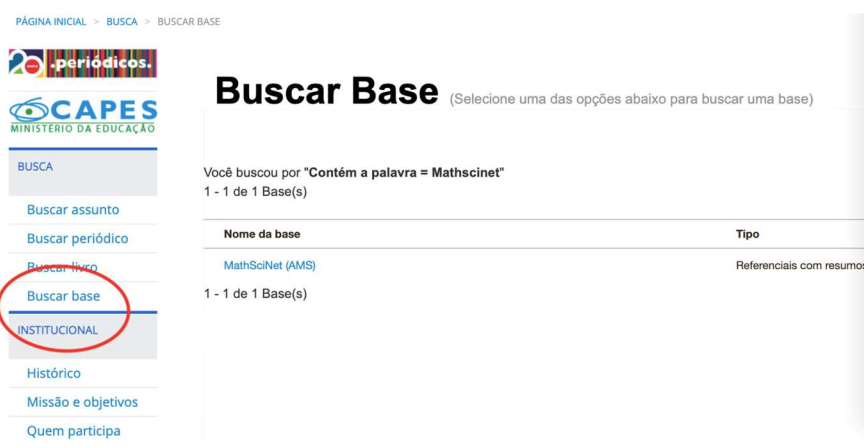

7) Basta acessar a plataforma

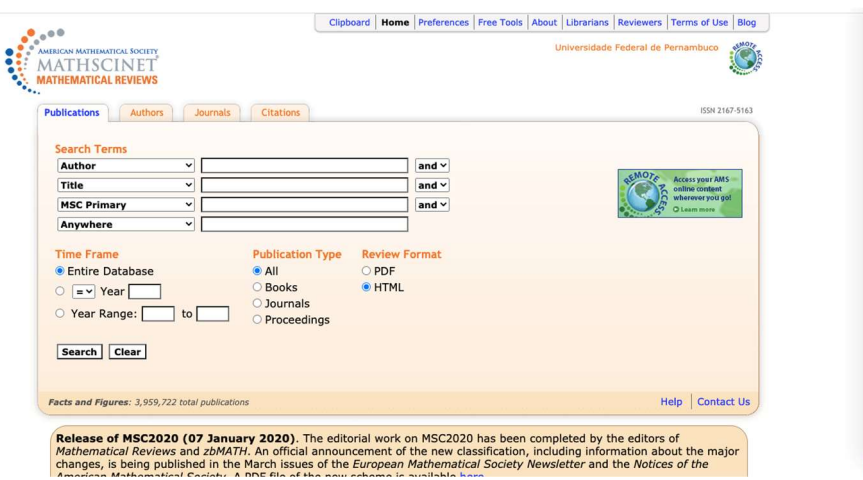